# **หลักสูตร Autodesk Inventor**

## Essentials Course

### *ระยะเวลาในการอบรม: 3 วัน*

*หลักสูตร Autodesk Inventor Essentials จะเป็นการอบรมผู้ที่ เริ่ มต้นใช้โปรแกรม Autodesk Inventor โดยในหลักสูตรนี้ ประกอบไปด้วยการอบรมหลักการและ Workflow ของโปรแกรมรวมไปถึงการใช้ โปรแกรมตั้ งแต่เริ่ มต้น การใช้เครื่ องมือ ต่าง ๆ การกำหนดความสัมพันธ์ของเส้น ในขั้ นตอนการ Sketch การสร้างเนื้ อ Solid ด้วย Feature ต่าง ๆ พร้อมกับกำหนด Material ให้ชิ้ นงาน การนำชิ้ นงาน 3D Modeling ที่ ได้มาใช้ในการประกอบทำ Assembly การนำ Assembly ที่ ได้ไปทำ เป็น Explode View และสุดท้ายการนำ Part หรือ Assembly มาใช้ในการทำ 2D Drawing สำหรับแบบสั่ งงาน ด้วยวิธีการ สอนที่ เข้าใจง่ายไม่ซับซ้อน พร้อมแบบฝึกหัด และรูปภาพประกอบที่ ชัดเจน*

#### **คุณสมบัติของผู้เข้าอบรม**

- *ผู้เริ่ มต้นใช้โปรแกรม Autodesk Inventor หรือที่ เคยเขียนแบบด้วยโปรแกรมคอม-พิวเตอร์มาก่อน (CAD Software)*
- *มีความเข้าใจในการอ่านแบบ*  •*(Engineering Drawing)*

## *สถานที่ อบรม*

บริษัท เอเบิล ซัคเซส จำกัด 188/1108 ซ.ร่มเกล้า 52/1 โครงการแอร์ลิงค์ พาร์ค ชั้ น 3 ถ.ร่มเกล้า แขวงคลองสามประเวศ เขตลาดกระบัง กทม. 10520 โทร. 02-101-9244 โทรสาร. 02-101-9245

Able Success Co., Ltd. 188/1108 Soi Romklao 52/1 Airlink Park Mall 3rd Floor, Romklao Rd., Khlong Sam Prawet, Lat Krabang, Bangkok 10520 Tel. 02-101-9244 Fax. 02-101-9245

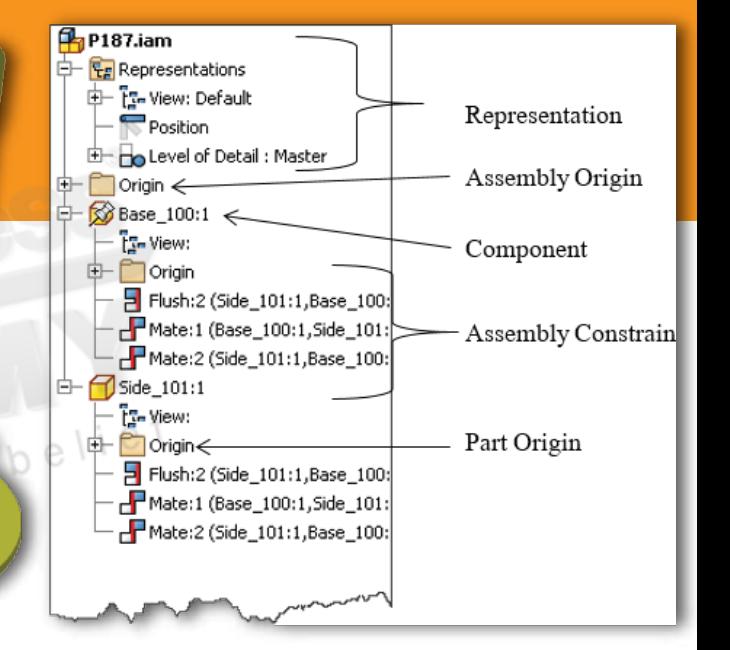

## **เนื้ อหาของหลักสูตร**

- หลักการออกแบบและอินเตอร์เฟสของของโปรแกรม
- $\blacktriangleright$  การสร้าง Project สำหรับควบคมและจัดการไฟล์งานต่าง ๆ ในการทำงาน
- การสร้าง 2D Sketches
- > การกำหนด Constraining และ Dimensioning belief
- การสร้างโมเดลและการแก้ไขด้วย Feature ต่าง ๆ
- การสร้าง Work Features
- การประกอบชิ้ นงานด้วย 3D Constraint สำหรับ Assembly
- การสร้าง Exploded Views

beyo

Get

การสร้าง 2D Drawing จากโมเดล 3D

## **CADEMY AUTODESK**

# **COURSE OUTL**

#### DAY<sub>1</sub>

#### *บทที่ 1 ทำความรู้จักเบื้ องต้นกับ Autodesk Inventor*

- ปูพื้ นฐาน Autodesk Inventor, Modeling Concept และ Workflow •
- รู้จักกับ User Interface •
- รู้จักกับนามสกุลของไฟล์ Inventor •
- การใช้เครื่ องมือในการสร้างโมเดล •
- การทำงานของ Project File •

#### *บทที่ 2 การใช้คำสั่ ง Sketch สำหรับการเตรียม สร้างเนื้ อ Solid 3D*

- การกำหนดขนาดและกำหนด Constraint ในขั้ นตอนการ Sketch •
- รู้จักกับการใส่ Dimension ประเภทต่าง ๆ •
- การสร้าง Sketch บนผิว Solid •
- การแก้ไขเส้นหรือวัตถุใน Sketch •
- การตั้ งค่า Sketch ใน Application Option •

#### *บทที่ 3 การสร้าง 3D Modeling จาก Sketch*

- การใช้ฟีเจอร์ Extrusion •
- การใช้ฟีเจอร์ Revolution •
- การใช้ฟีเจอร์ Fillet and Chamfer •
- การใช้ฟีเจอร์ Hole in 3D Solid •
- การใช้ฟีเจอร์ในกลุ่ม Duplication Tools •
- การใช้งานฟีเจอร์ในกลุ่ม Work Features •
- การแก้ไข 3D Feature •
- การตั้งค่าใน Application Menu

#### D<sub>AY</sub> 2

#### *บทที่ 4 ทำความรู้จักกับ Workflow ของ Assembly*

- รู้จักกับสภาพแวดล้อมของ Assembly •
- การจัดการหน้าต่างขณะอยู่ในสภาพแวดล้อม Assembly •
- ทำความเข้าใจ Grounded Component Concept •
- ประยุกต์ใช้ Constraint ในการประกอบชิ้ นงาน Assembly •
- การนำ Part มาประกอบจาก Content Center •
- ความแตกต่าง Assembly หลัก กับ Sub-Assembly •
- การ Importance of Bill of Materials •

#### *บทที่ 5 การทำ Explode View Presentation*

- รู้จักกับสภาพแวดล้อมใน Presentation •
- การสร้าง Explode View •
- เรียนรู้ความแตกต่างระหว่างการ Manual Explode กับ Auto Explode View
- การทำ Animation Presentation •

DAY<sub>3</sub>

beyon

#### *บทที่ 6 ปรับแต่ง Style and Template ของ 2D Drawing*

- วิธี Customize Style Editor •
- การนำ Title block จาก AutoCAD มาใช้ใน Inventor •
- ทำความเข้าใจหลักการทำงานของ Template •
- การสร้าง 3D and 2D Template •
- ทำความเข้าใจหลักการทำงานของ Template •

#### *บทที่ 7 การสร้าง 2D Drawing จาก 3D Model*

- การสร้าง Base View •
- การใช้เครื่ องมือ View Creating Tool •
- การแก้ไข View and Visualization •
- การใส่ Details ลงใน Drawing •
- การใส่ Dimension และ Drawing Annotations.
- การสร้างตาราง Part List •
- การสร้าง Balloon •
- ทำความรู้จักนามสกุลไฟล์ที่ รองรับในการ Import และ Export •
- การ Sharing AutoCAD Data Information •

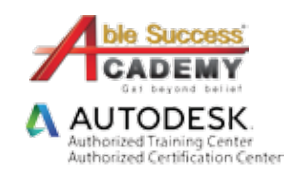